# vHealth by Aetna

Guía para miembros

# vaetna

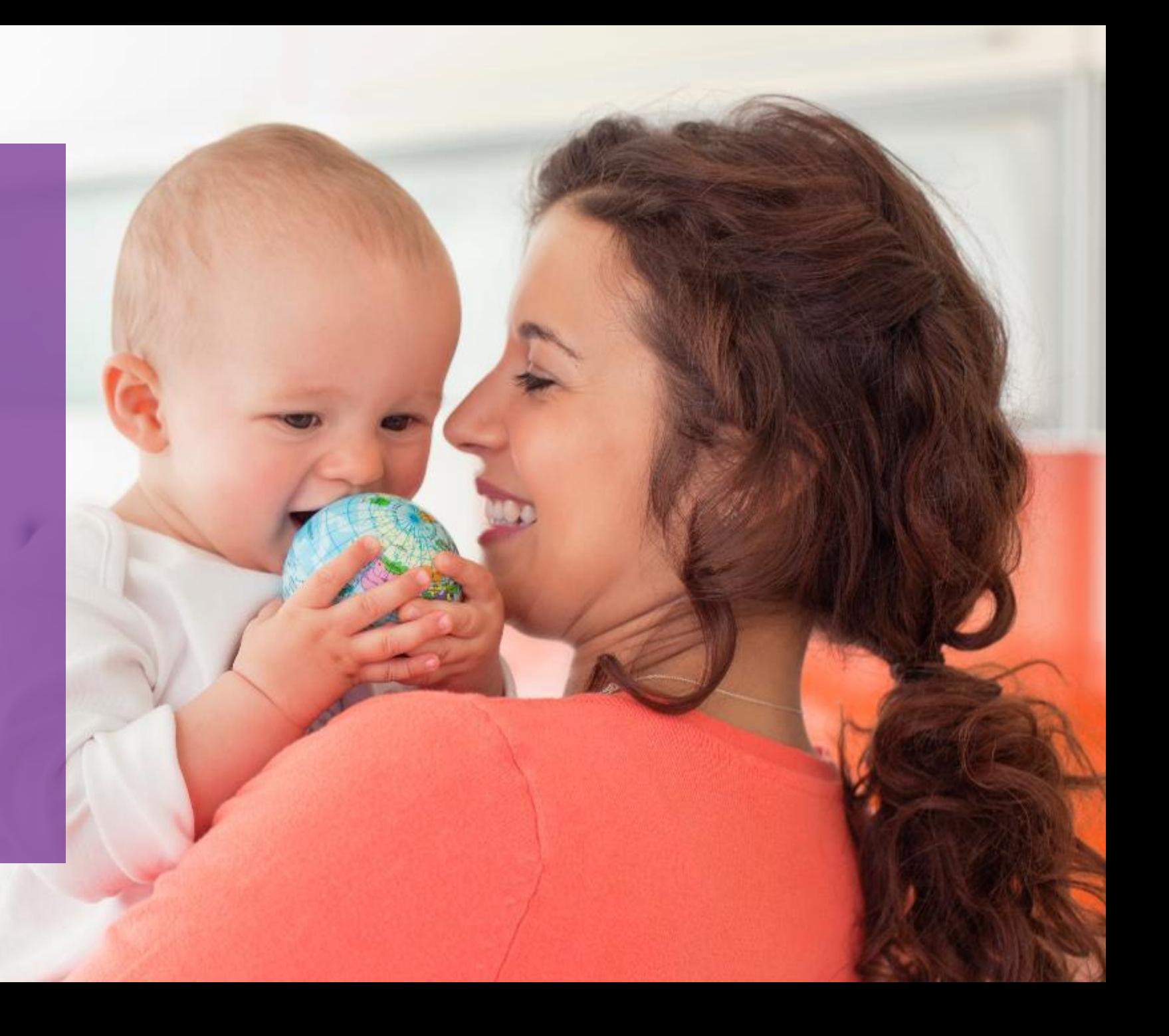

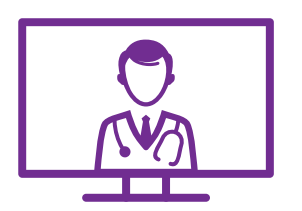

### **Accesibilidad**

Acceso al cuidado de salud en cualquier momento y lugar.

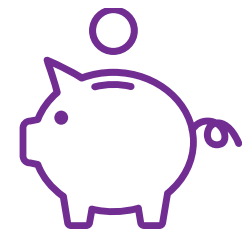

### **Asequibilidad**

Sin costo ni límite de visitas.

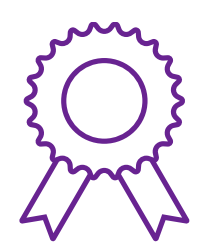

### **Calidad**

Los mejores médicos de cuidado primario.

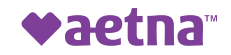

Cómo registrarse para utilizar el servicio

# Cómo registrarse para utilizar el servicio – App y página web están en Español e Ingles

## Paso uno

### **Descargue vHealth by Aetna:**

desde App Store ([aquí\)](https://itunes.apple.com/us/app/vhealth-by-aetna/id1374400631?l=en&ls=1&mt=8) o Google Play ([aquí](https://play.google.com/store/apps/details?id=com.advancemedical.aetna)).

### **También puede visitar nuestro sitio web:**

[https://globalcareondemand.com/Aetna,](https://globalcareondemand.com/Aetna) haga clic en "Registrar" antes de solicitar su primera cita. Siga los pasos para registrarse, usando el **CODIGO IDB2020**

## Paso dos

Se le pedirá que cree una cuenta si es la primera vez que utiliza el servicio. **Haga clic en "Don't have an account?" (¿No tiene una cuenta?).**

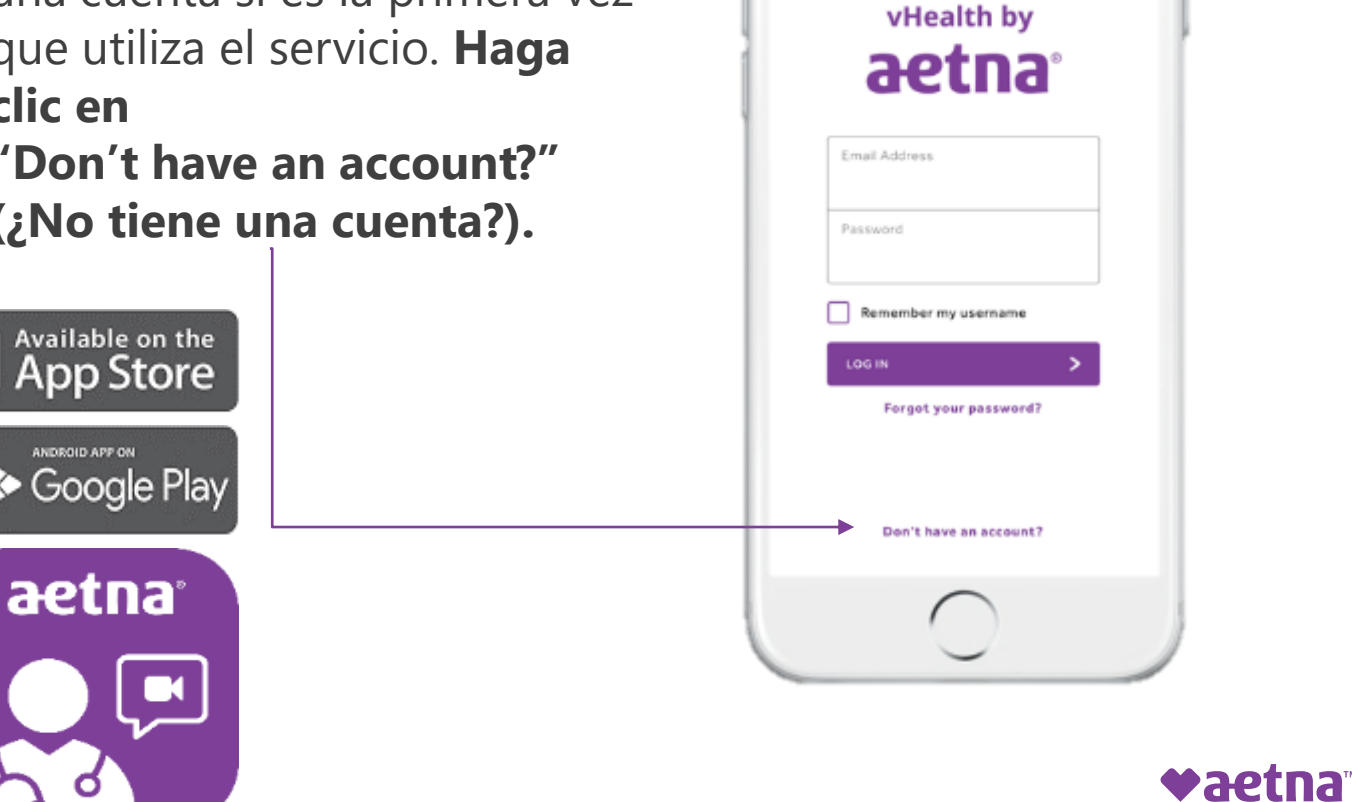

# Cómo registrarse para utilizar el servicio – App y página web están en Español e Ingles

## Paso tres

Se le solicitará que complete una forma de registro, que incluye un **código de acceso**. El código de acceso del Grupo BID es **IDB2020**.

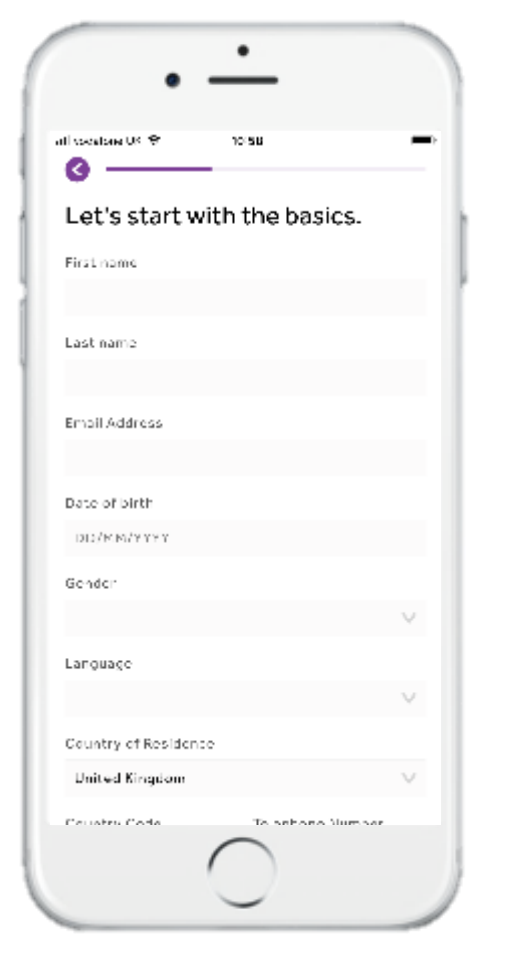

## Paso cuatro

Una vez que haya hecho esto, seleccione "register" (registrarse) y se le pedirá que **active su cuenta** a través de un enlace que recibirá en el correo electrónico.

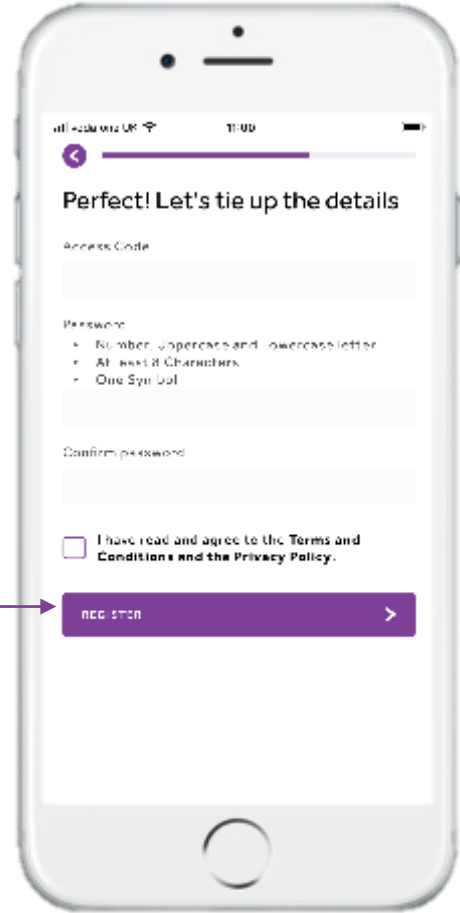

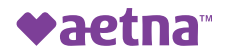

# Cómo reservar una cita

# Cómo reservar una cita

### Paso uno

Si quiere reservar

una consulta, seleccione **"book a video consultation" (reservar una consulta por video)** o **"request a phone consultation" (solicitar una consulta por teléfono).**

Las consultas por video se pueden programar para un horario determinado. **Debido a la demanda actual, usted puede recibir un mensaje de "próxima visita disponible" y usted recibirá un correo electrónico, mensaje de texto y/o llamada telefónica (a su preferencia) antes de que se lleve a cabo la cita.**

Si quiere realizar una consulta por teléfono, el médico lo llamará apenas tenga la oportunidad (por lo general, dentro de 1 a 2 horas), pero **debido a la demanda actual ello puede ocurrir varias horas después.** 

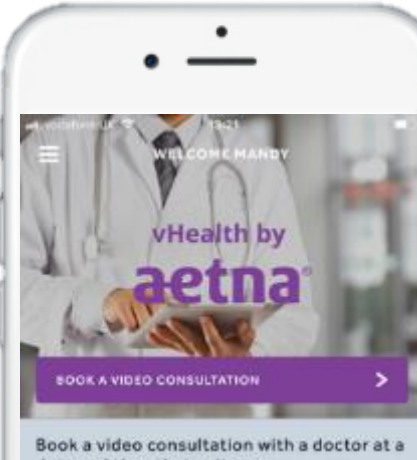

date and time that suits you. Alternatively, request a phone consultation and a

doctor will call you - usually within an hour

**REQUEST A PHONE CONSULTATION** 

#### No hassle. No cost.

With no waiting rooms and no traffic jams, consultations fit around existing work or family commitments. vHealth by Aetna is free to members, with no limit on consultations, so you can speak to a doctor as often as you like.

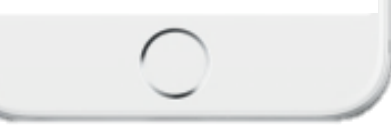

## Paso dos

La mayoría de los campos se completan automáticamente. Asegúrese de **explicar sus síntomas**  y **cargar fotografías** de sus síntomas u otros documentos, como resultados de análisis de laboratorio (si fuera necesario).

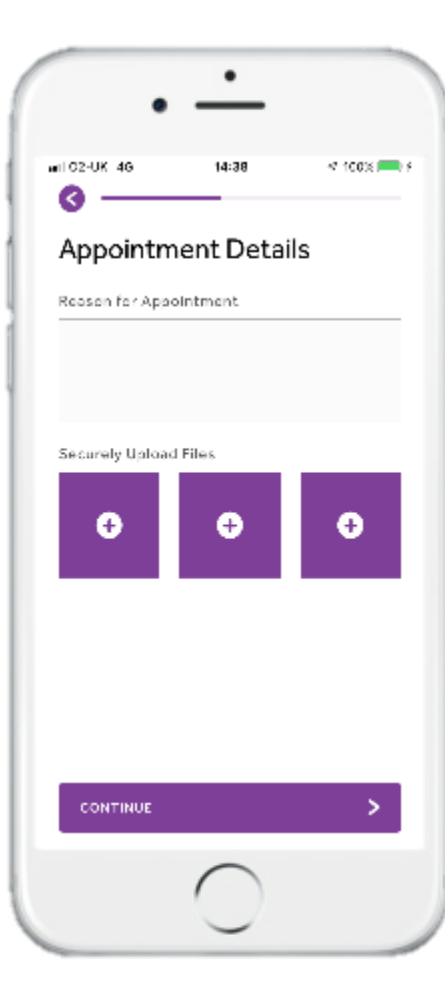

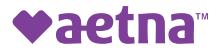

# Cómo reservar una cita

### Paso tres

Si reservó una consulta por teléfono, no tiene que hacer nada más. El médico lo llamará al número que usted proporcionó.

Si reservó una consulta por video, deberá **abrir la aplicación en su teléfono o computador antes de la llamada** y hacer clic en "start video call" (iniciar videollamada). Desde allí, el médico se unirá a la llamada.

Las citas duran 30 minutos, por lo que tiene bastante tiempo para hacerle las preguntas que necesita.

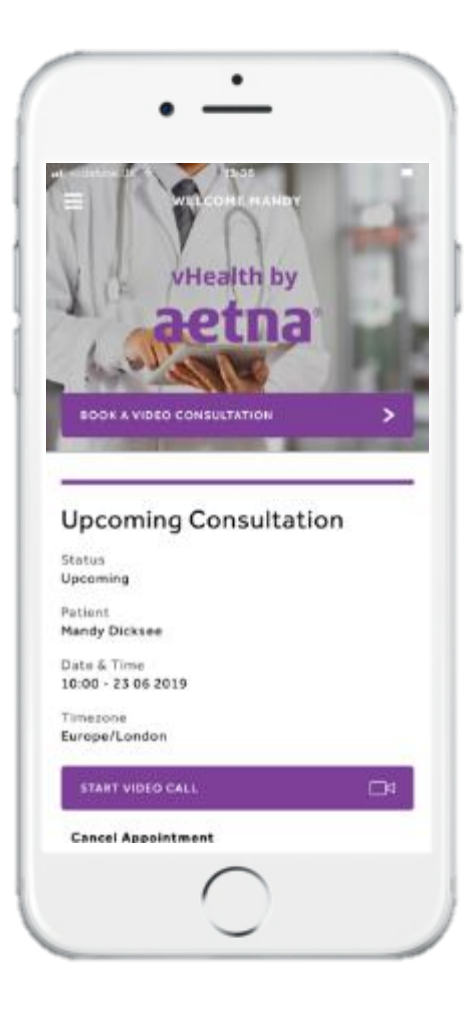

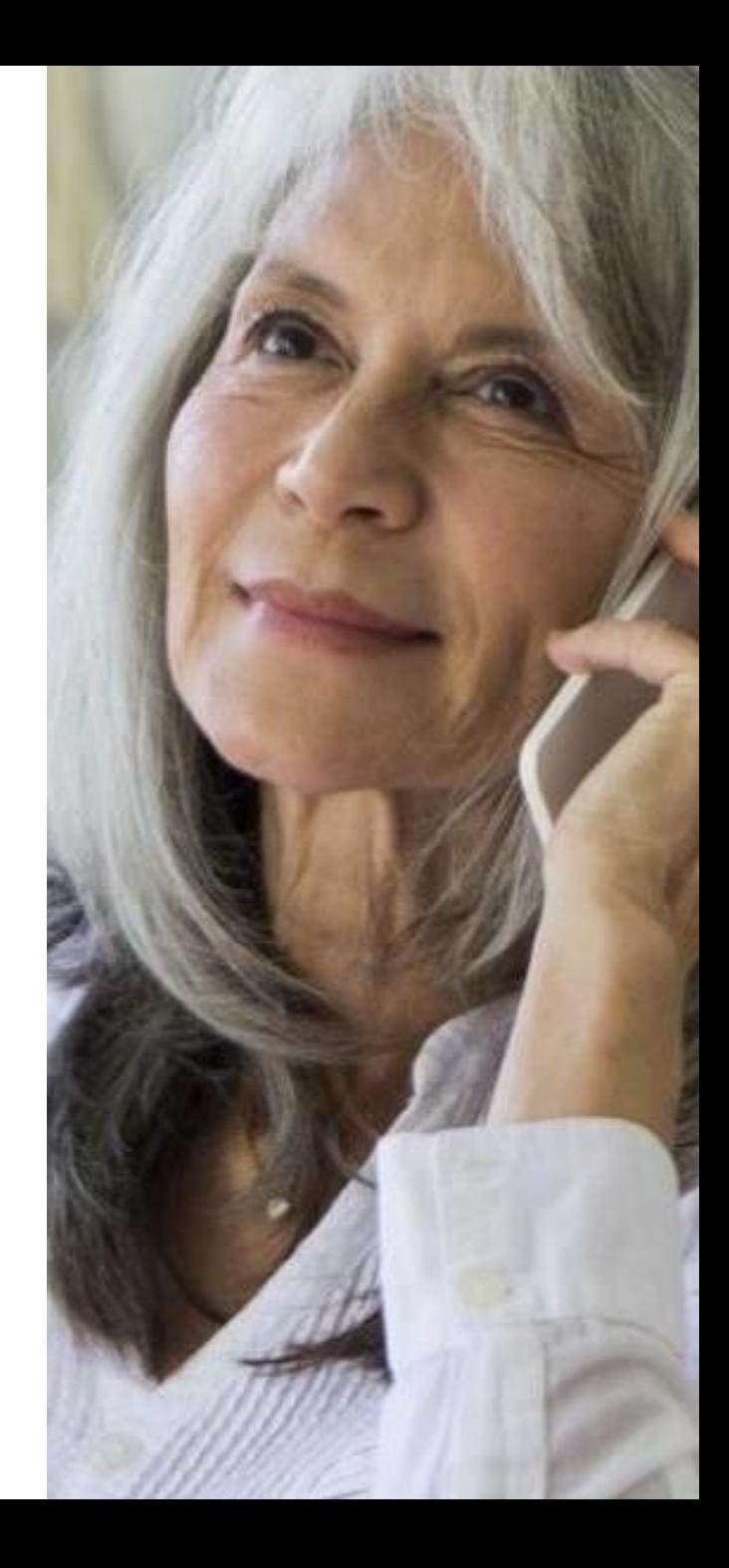

Otras funciones

# Otras funciones: Vea la aplicación móvil abajo; funciones similares disponibles en la aplicación de página web.

Puede comunicarse con el servicio directamente desde la **página de inicio.** Haga clic en **"contact us" (contáctenos)**.

Se comunicará con **un representante de Servicios al Cliente de vHealth** que podrá ayudarlo con cualquier pregunta, problema o reserva.

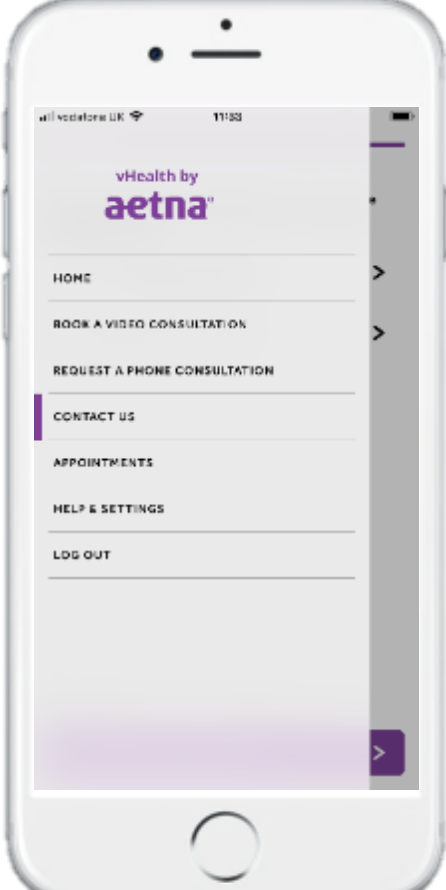

También puede comunicarse directamente con el equipo por estos medios:

EE. UU.: [+1 \(0\) 8572 563 784](tel:0018572563784) [aetna@globalcareondemand.com](mailto:aetna@globalcareondemand.com)

Tenga en cuenta que para realizar preguntas generales sobre Aetna, debe llamar al número que figura en la parte trasera de su tarjeta de identificación de miembro.

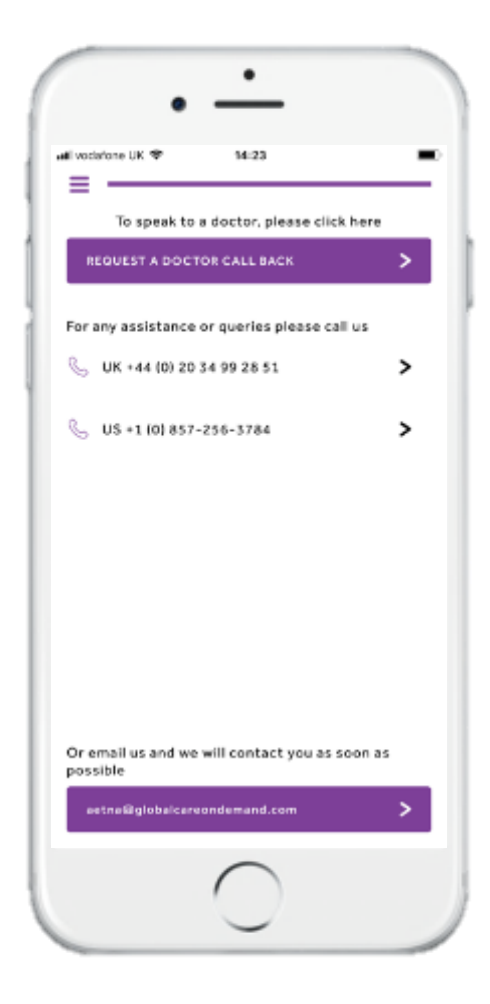

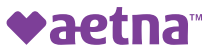

## Otras funciones: Vea la aplicación móvil abajo; funciones similares disponibles en la aplicación de página web.

### Desde la sección **"Appointments" (Citas)**, puede ver su historial de reservas de llamadas por teléfono o video, además de sus consultas anteriores. Todos los registros y resúmenes de sus llamadas se mantienen aquí.

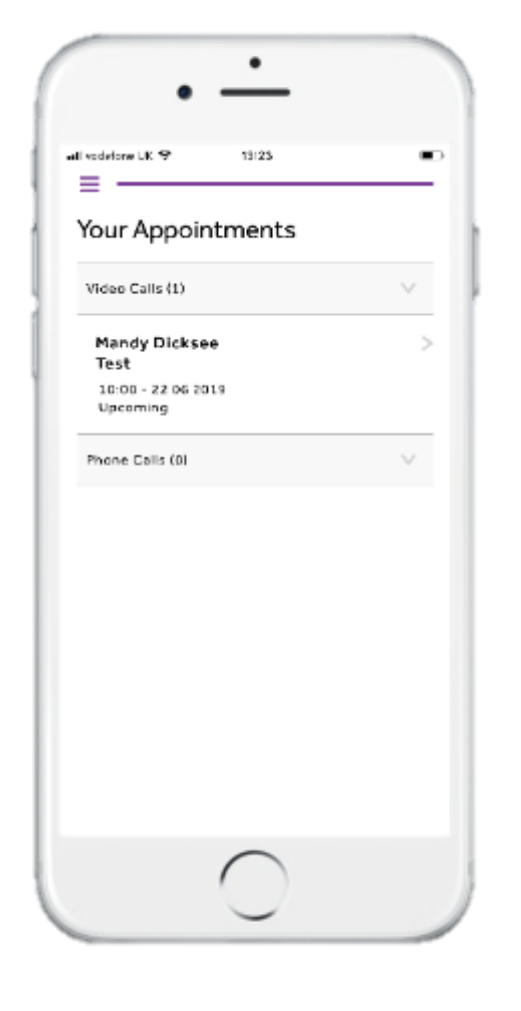

Aquí se pueden ver las notas relacionadas con su consulta y las recomendaciones que le realizó su médico.

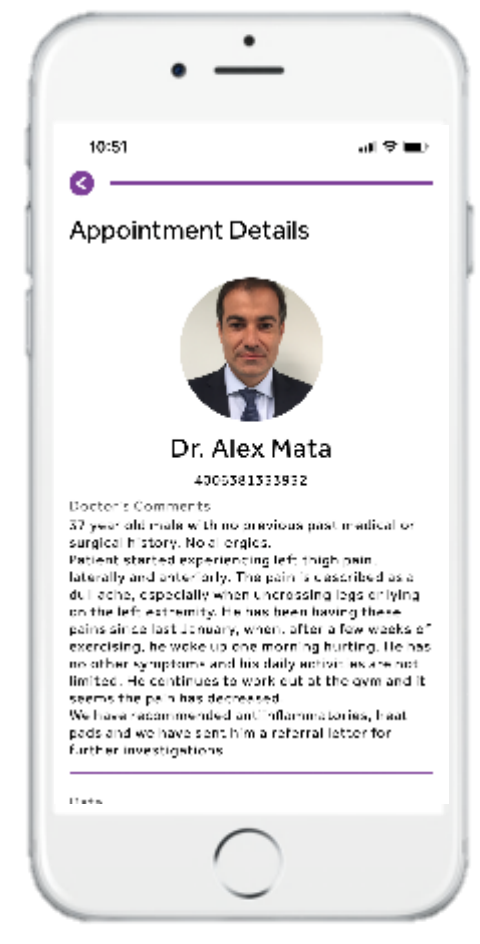

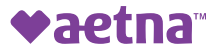

## Idiomas

La aplicación y el sitio web están disponibles en inglés y español. Las citas están disponibles con médicos que hablan los siguientes idiomas – usted debe solicitar el idioma que desea cuando hace su cita:

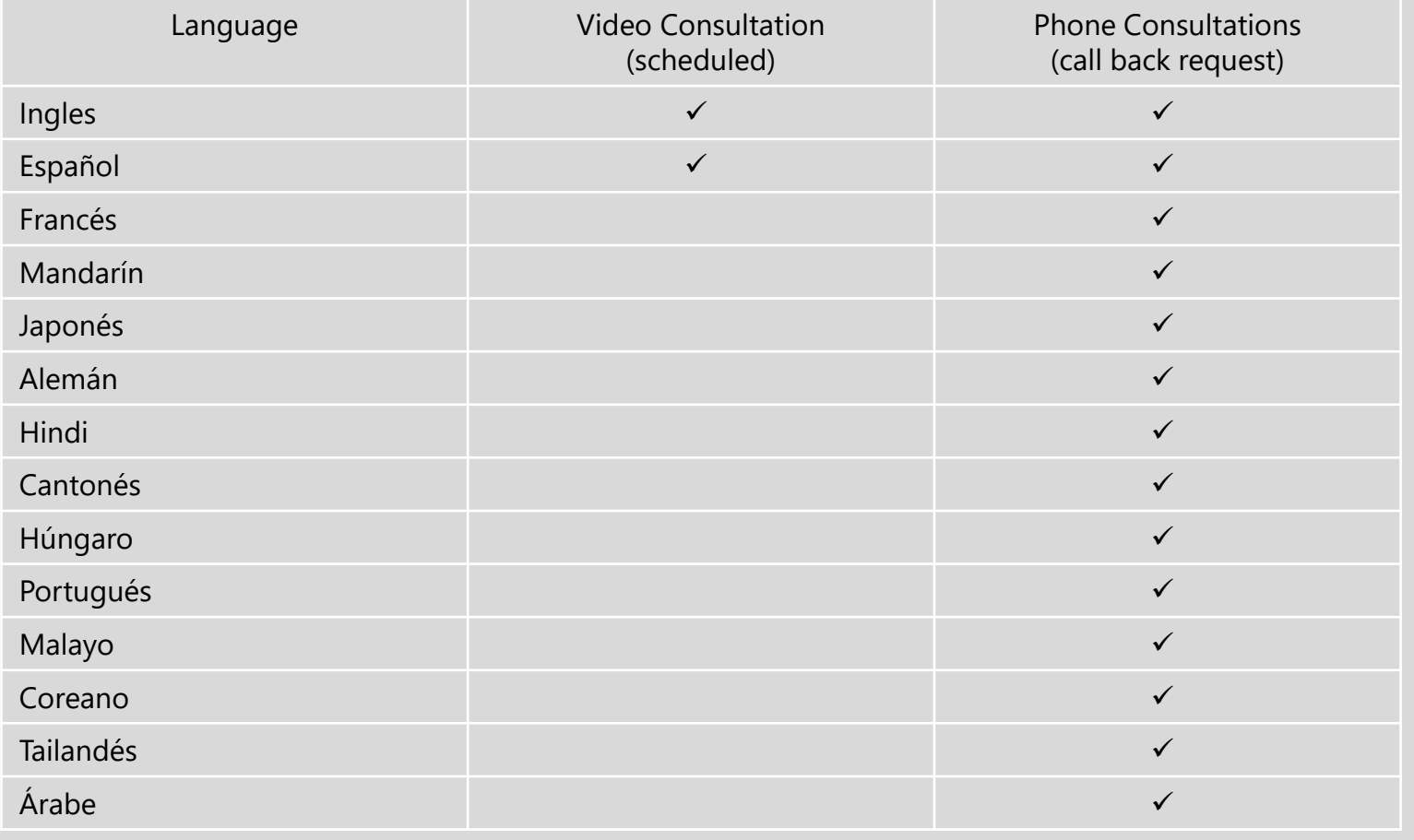

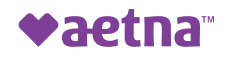

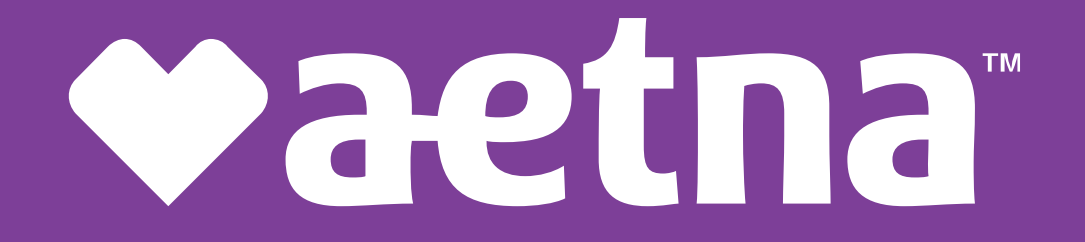